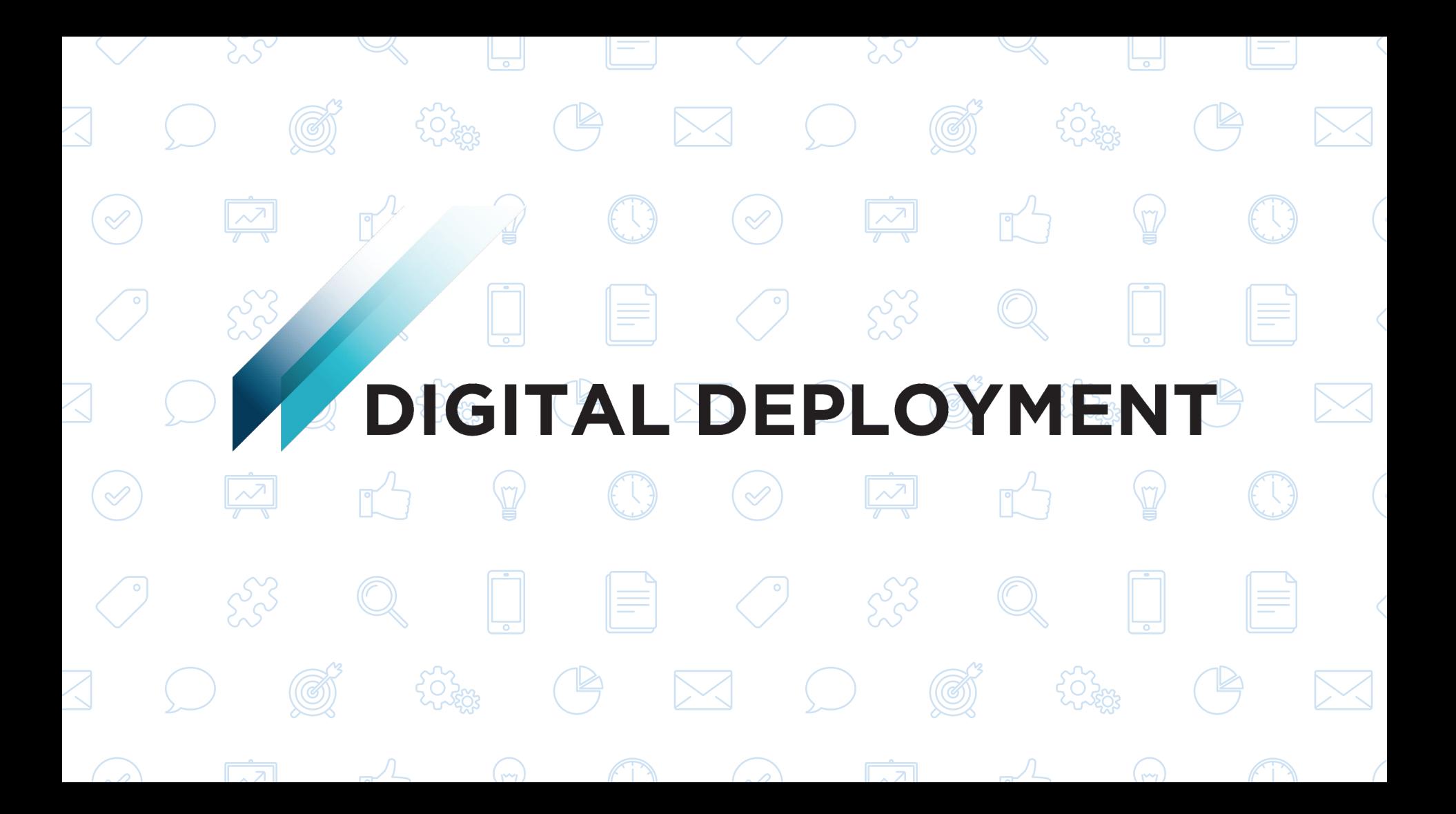

## **GETTING ACQUAINTED WITH GOOGLE ANALYTICS**

Empowering you better understand your website's performance

## **Introductions**

#### **Lindsay Hardy**

Strategist at Digital Deployment. Helps clients create meaningful user experiences by talking with internal stakeholders, polling key audience groups, and researching website performance.

- **● Fav Tools:** 
	- Google Analytics
	- Stakeholder Surveys
	- Exploration Exercises & User Stories
	- Focus Groups

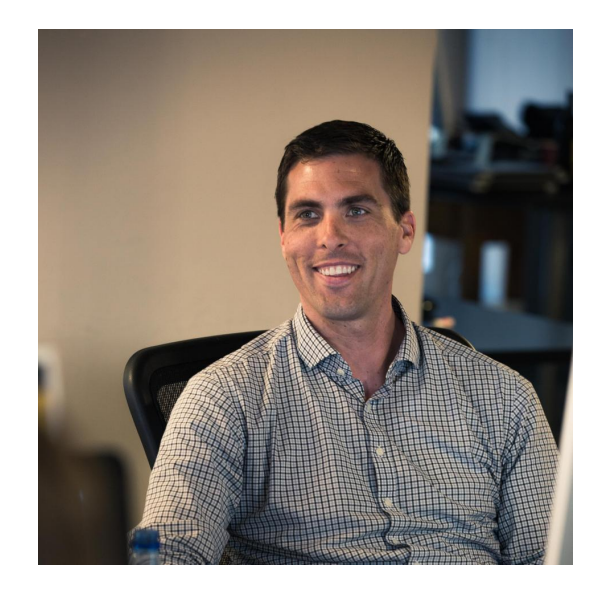

## **Introductions**

#### **Kerri Ewing**

Development Coordinator, Grossmont-Cuyamaca Community College District/Foundation for Grossmont & Cuyamaca Colleges.

Helps with Foundation special events & programs, event marketing, & district enrollment marketing

- **● Fav Tools:** 
	- Google Analytics & AdWords
	- Adobe Suite
	- Facebook Ads Manager

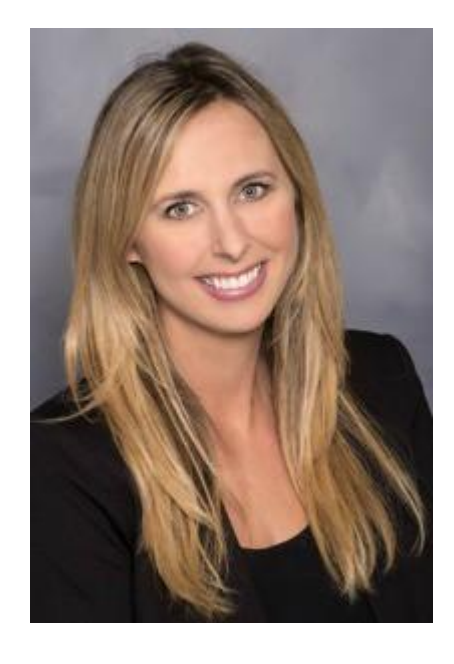

## **What we'll cover today**

- **Baseline Stats**
	- Are people visiting?
	- Are they engaged?
- **Real-Time Stats**
	- What's happening right now?
- **Acquisition**
	- How are visitors finding you?
	- What channels are effective?

#### ● **Devices**

- How are people viewing your site?
- **Top Content** 
	- Where are people going on your site?
	- What pages are people using to enter your site?

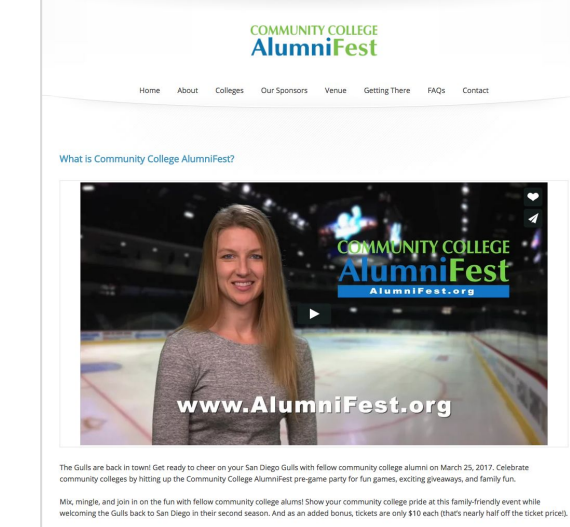

**COO** / Published Associated  $\leftarrow$   $\rightarrow$   $\alpha$  (i) www.alumnifest.org/about

NEW THIS YEAD! Durchase an evolutive online tride for \$100. Each ticket is \$100 and a includes seat on the glass with access to the rejuste Stella Artois Lounge. These tickets are sold out for the rest of the season, so you won't want to miss out on the opportunity. But hurry, these on-ice suite tickets are limited and will sell out fast!

Each AlumniFest ticket gives you the chance to win a trip to the Caribbean! Check out details here.

. \$10 San Diego Gulls tickets to the March 25, 2017 game against the Bakersfield Condors - Purchase as many tickets as you want! - Family-friendly pre-party at the Bud Light Tailgate - Come together to celebrate with your community college) - Bud Light Tailgate with \$5 Bud Light · Banzai food specials

## **Today's Example: Alumni Fest**

**O DAN A Q D D & B & B** 

- **What is AlumniFest?**
	- **"Get ready to cheer on your San Diego Gulls with fellow community college alumni - March 25, 2017"** - Regional event with pre-game party for fun games, exciting giveaways, and family fun.
- **● Who is it for?**
	- Anyone who's taken one class at an area community college.
- **How are we marketing the event/website?**
	- FB, paid search, email mktg.
- **What is the goal?**
	- Purchase tickets on the site so we can connect back with alumni and build community.

## **BASELINE STATS** Are people visiting? Are they engaged?

## **INTRO TO GOOGLE**

### **Finding your baseline stats**

- **ANALYTICS** 1. **Log in** to Google Analytics<br>
2. Select the "**Audience**" tab
	- 2. Select the **"Audience"** tab
	- 3. Then select **"overview"**

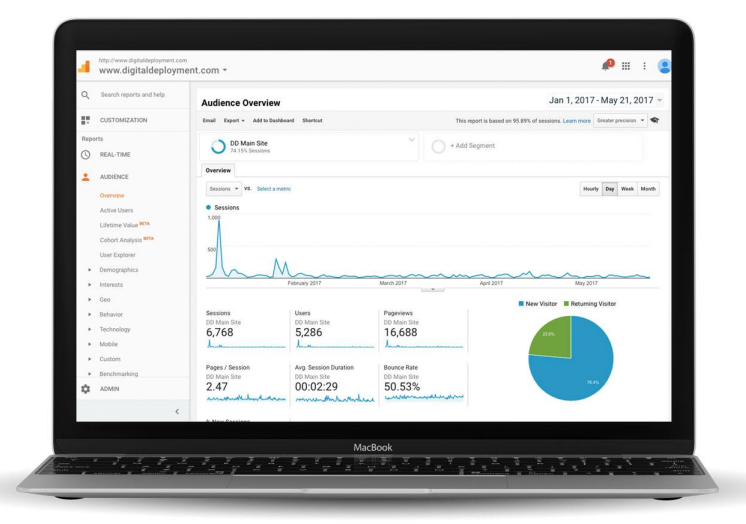

## **Baseline stats - Tips and definitions**

#### **Tips**

- **1. Set a Date range that makes sense for the questions you want to answer**
- **2. Look at year over year data to find trends**
- **3. Look at outliers to identify what content excelled**

#### **Definitions**

- **Sessions Visits to your site**
- **Users Unique visitors to your site**
- **Pageviews Individual times a page is viewed**
- **Pages / Session -** Average number of pages viewed per visit
- **Avg. Session Duration** Average time a person spends on their visit to your site
- **Bounce Rate** A bounce is when someone comes to your site and leaves after the first page. Bounce rate is the % of visitors that leave without visiting a second page.
- **● Note A high bounce rate will affect accuracy of session duration, pages per session**

# **REAL-TIME STATS**

What's happening on the site now?

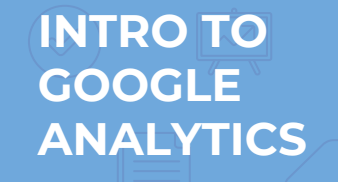

### **Finding real-time stats**

- **ANALYTICS** 1. Go to the **"Real-Time"** tab
	- 2. Then select **"Overview"**

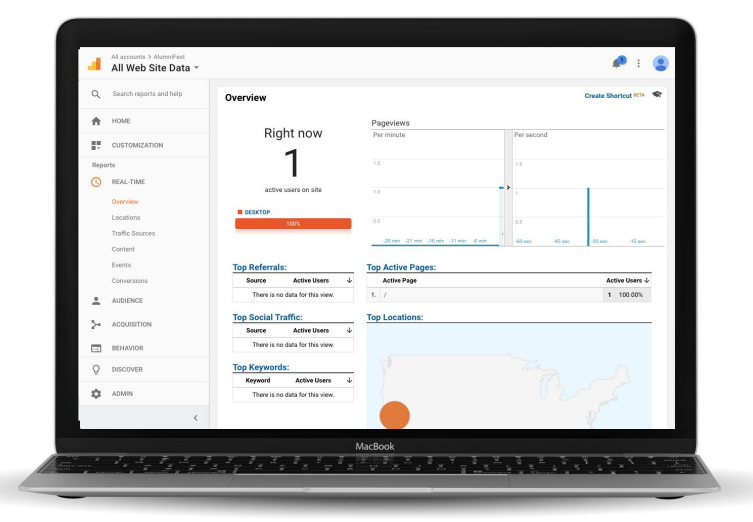

# **HOW ARE VISITORS FINDING YOU?**

12

What channels should you focus on?

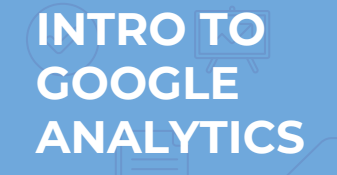

## **Finding acquisition info**

- 1. Go to the **"Acquisition" tab**
- 2. Select **"All Traffic"**
- 3. Select **"Channels"**

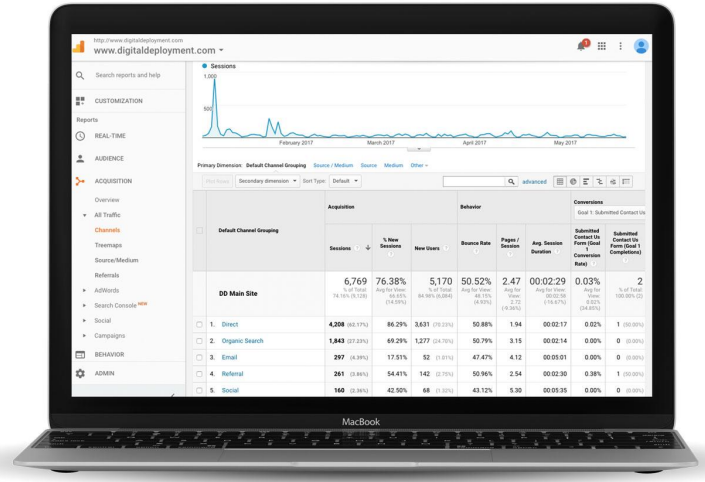

## **Acquisition - Tips and definitions**

#### **Tips**

- **1. Are certain channels growing or shrinking?** How does that align with your communications strategy or marketing efforts?
- **2. Each acquisition channel invites a different type of user behavior.** Email and search are typically pretty engaged, while display and social tend to show lower engagement. That is ok. They serve different purposes.
- **3. Explore campaigns, referral sources, social networks to find more info about what is effectively driving traffic to your site.**

#### **Definitions**

- **Direct Arrived at your site by typing in your URL or clicking a bookmark**
- **Organic Search** Searched for keywords on a search engine. Not paid search
- Paid Search Arrived via a google adwords ad
- **Email Arrived at your site via email campaign**
- **Referral Arrived via a link from another site**
- **Social Arrived via a link from a social network**
- **[Full list of definitions](https://support.google.com/analytics/answer/3297892?hl=en)**

# **HOW ARE PEOPLE VIEWING YOUR SITE?**

What devices?

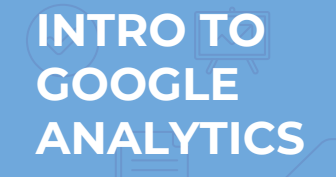

## **Finding device info**

- 1. Go to the **"Audience"** tab
- 2. Select **"Mobile"**
- 3. Select **"Overview"**

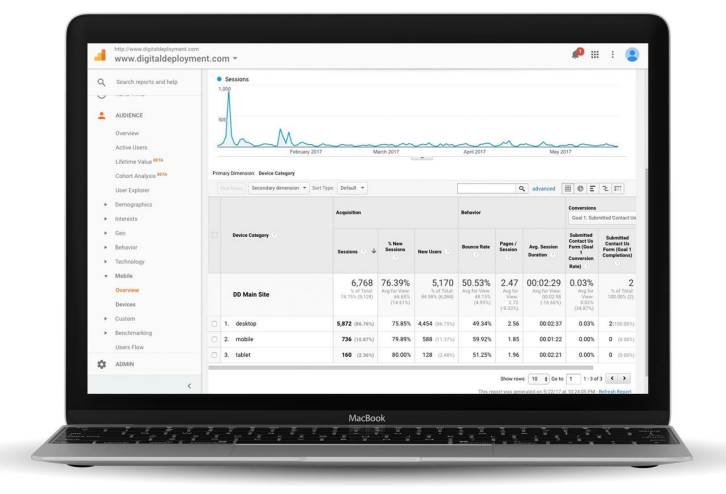

## **Devices - Tips and definitions**

#### **Tips**

- **1. Are certain device categories growing or shrinking?** How does that align with your communications strategy or marketing efforts?
- **2. Is your website optimized for the screen your visitors are using?** Is your site responsive? Are you calling your users to action in the right places. Are you structuring your content for success?

#### **Definitions**

- **Desktop Desktop or notebook computer**
- **Mobile Mobile phone**
- **Tablet iPad or other tablet**

## WHO. S.VIEWING **YOUR SITE?** Age? Demographic? Interests?

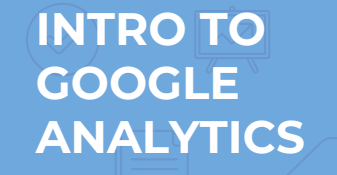

## **Finding demographics**

- 1. Go to the **"Audience"** tab
- 2. Select **"Demographics"**
- 3. Select **"Overview"**

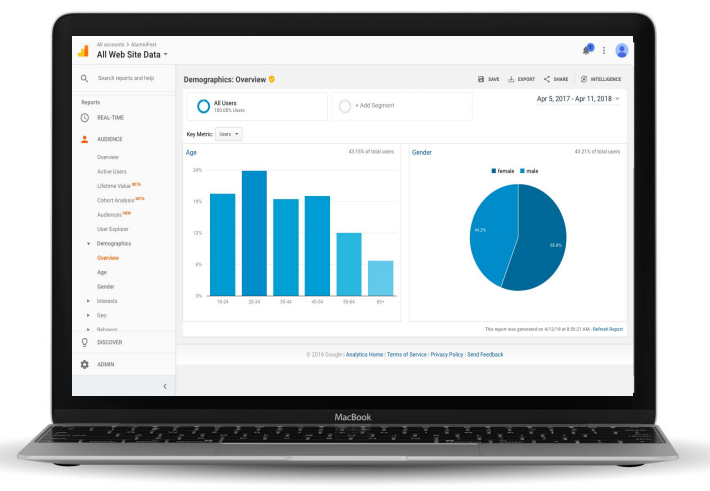

## **WHERE ARE PEOPLE GOING ON YOUR SITE?** /hat's popular? What pages are people landing on?

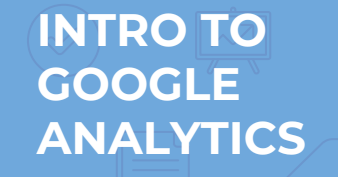

### **Top content info**

- 1. Go to the **"Behavior"** tab
- 2. Select **"Site Content"**
- 3. Select **"All Pages"**

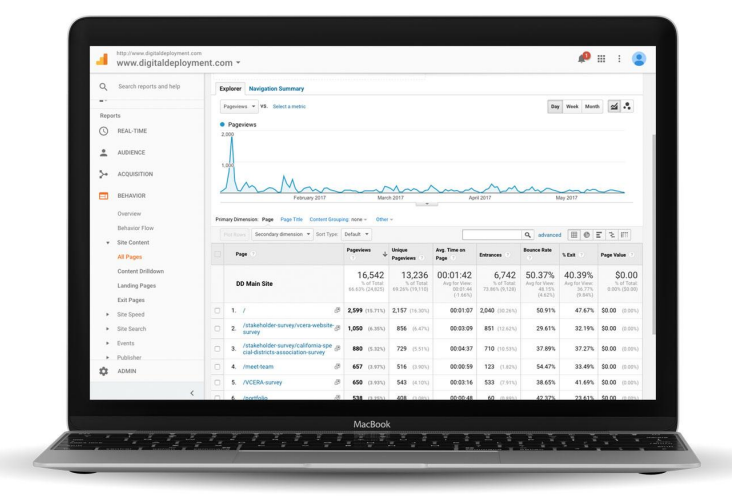

## **Top content - Tips and definitions**

#### **Tips**

- **1. Look at top content to find what content is getting the most pageviews.** Contrast pageviews vs engagement.
- **2. Look at top landing pages to understand where people are entering your site.** Look for trends and assess how that affects the overall session.

#### **Notable Definitions**

- **Entrances -** An entrance is the number of times visitors entered your site through a specified page.
- **% Exit** %Exit is (number of exits) / (number of pageviews) for the page or set of pages. It indicates how often users exit from that page or set of pages when they view the page(s).

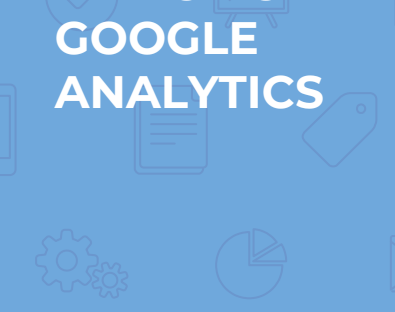

## **Extra - Page analytics extension**

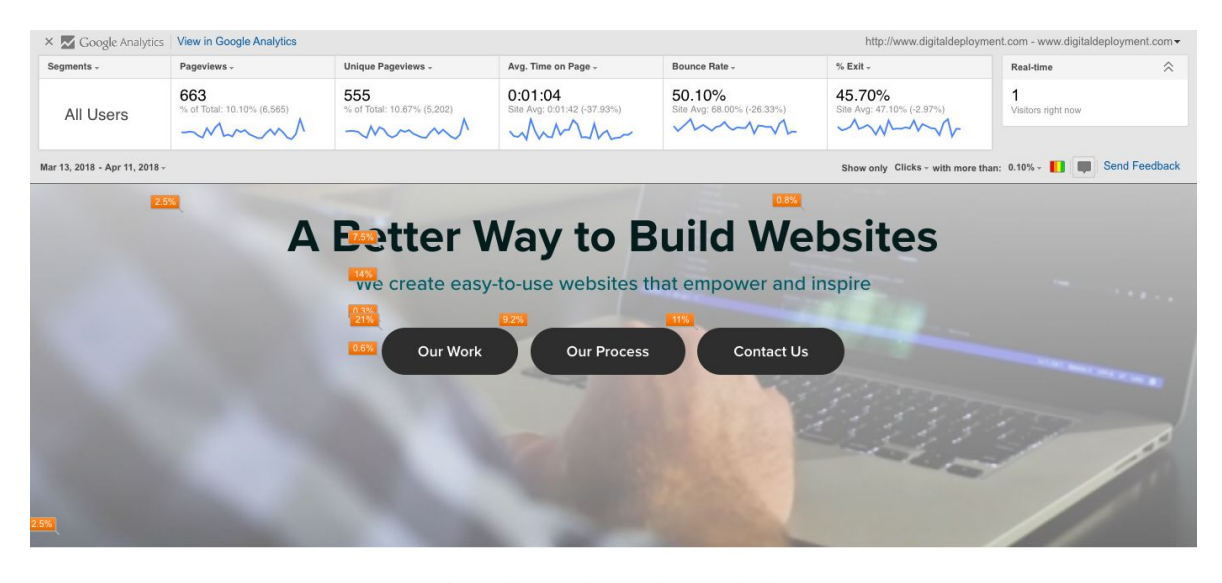

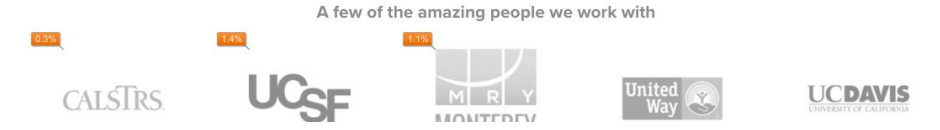

**Chrome extension: [Page Analytics \(by Google\)](https://chrome.google.com/webstore/detail/page-analytics-by-google/fnbdnhhicmebfgdgglcdacdapkcihcoh?hl=en)** 

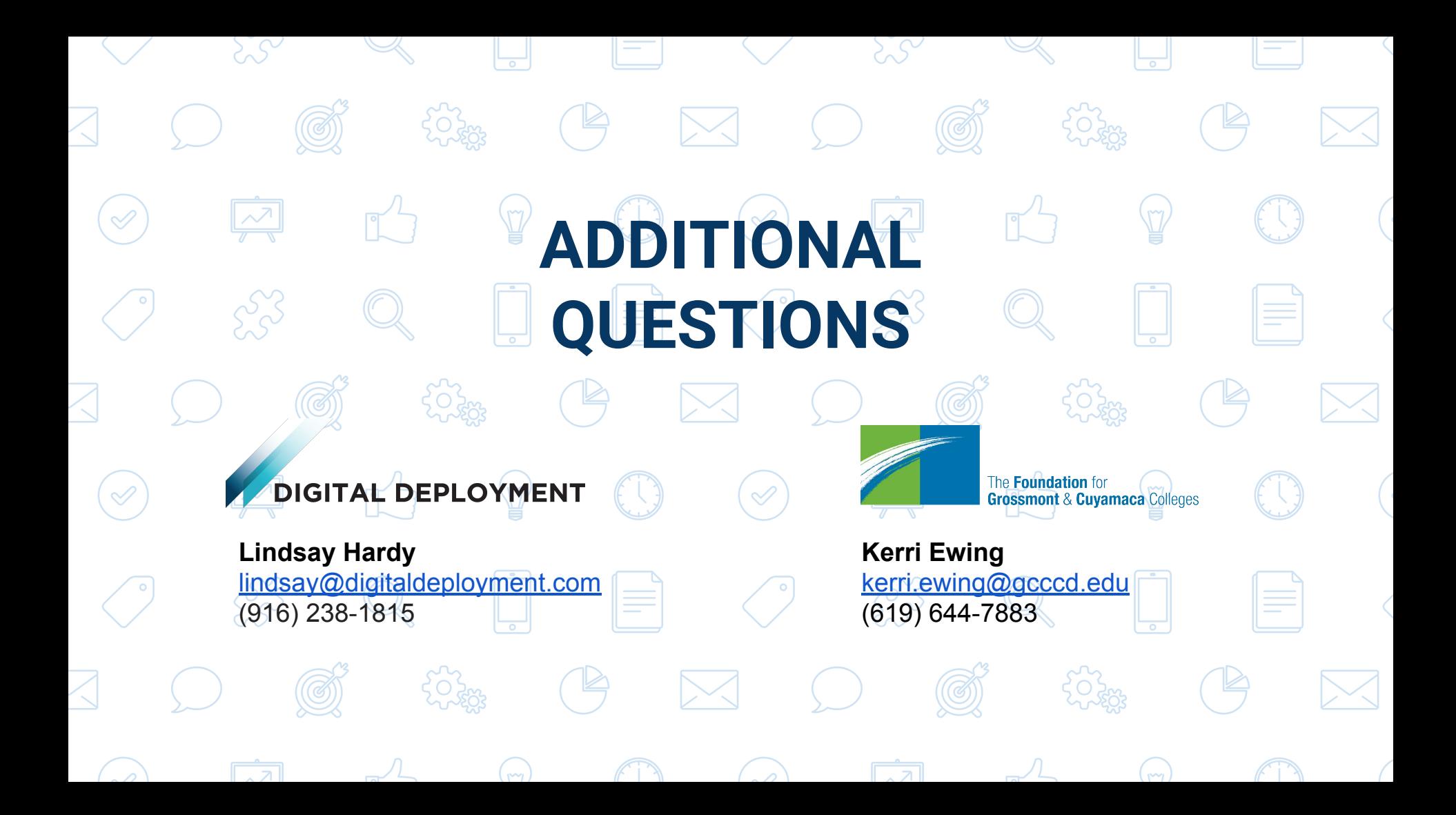